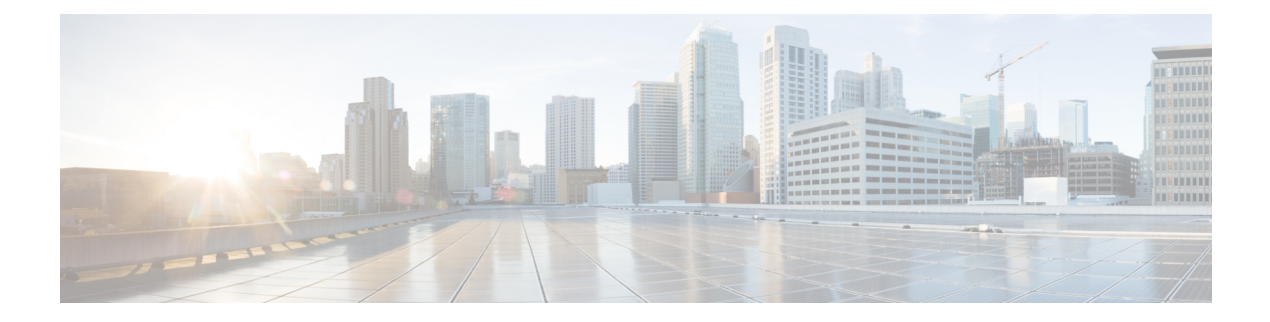

# **Configuring IP ACLs**

This chapter describes how to configure IP access control lists (ACLs) on Cisco NX-OS devices.

Unless otherwise specified, the term IP ACL refers to IPv4 and IPv6 ACLs.

- [Information](#page-0-0) About ACLs, on page 1
- [Prerequisites](#page-3-0) for ACLs, on page 4
- Guidelines and [Limitations](#page-3-1) for ACLs, on page 4
- Default ACL [Settings,](#page-5-0) on page 6
- [Configuring](#page-6-0) IP ACLs, on page 7
- About [System](#page-18-0) ACLs, on page 19
- [Configuring](#page-22-0) ACL Logging, on page 23
- [Configuring](#page-26-0) ACL TCAM Region Sizes, on page 27
- [Configuring](#page-28-0) ACLs on Virtual Terminal Lines, on page 29

# <span id="page-0-0"></span>**Information About ACLs**

An access control list (ACL) is an ordered set of rules that you can use to filter traffic. Each rule specifies a set of conditions that a packet must satisfy to match the rule. When the switch determines that an ACL applies to a packet, it tests the packet against the conditions of all rules. The first match determines whether the packet is permitted or denied. If there is no match, the switch appliesthe applicable default rule. The switch continues processing packets that are permitted and drops packets that are denied.

You can use ACLs to protect networks and specific hosts from unnecessary or unwanted traffic. For example, you could use ACLs to disallow HTTP traffic from a high-security network to the Internet. You could also use ACLs to allow HTTP traffic but only to specific sites, using the IP address of the site to identify it in an IP ACL.

### **IP ACL Types and Applications**

The Cisco Nexus device supports IPv4, IPv6, and MAC ACLs for security traffic filtering. The switch allows you to use IP access control lists (ACLs) as port ACLs, and Router ACLs as shown in the following table.

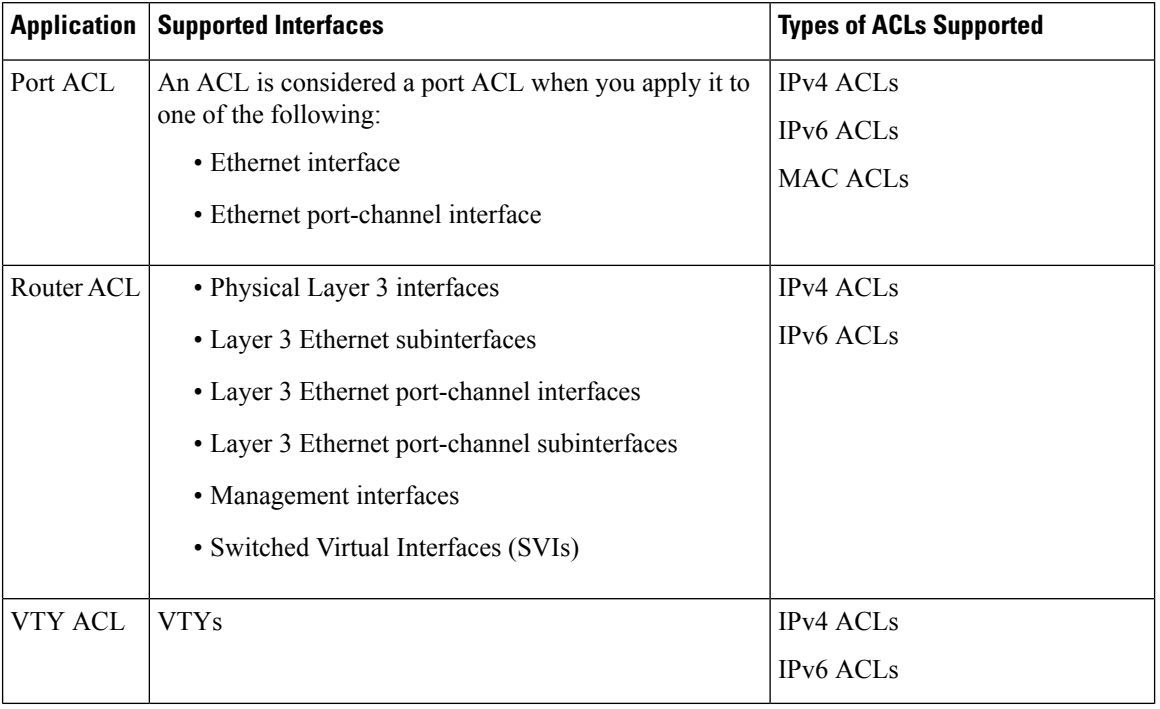

#### **Table 1: Security ACL Applications**

### **Application Order**

When the device processes a packet, it determines the forwarding path of the packet. The path determines which ACLs that the device applies to the traffic. The device applies the ACLs in the following order:

- **1.** Port ACL
- **2.** Ingress Router ACL

## **Rules**

You can create rules in access-list configuration mode by using the **permit** or **deny** command. The switch allows traffic that matches the criteria in a permit rule and blocks traffic that matches the criteria in a deny rule. You have many options for configuring the criteria that traffic must meet in order to match the rule.

### **Source and Destination**

In each rule, you specify the source and the destination of the traffic that matches the rule. You can specify both the source and destination as a specific host, a network or group of hosts, or any host.

### **Protocols**

IPv4, IPv6, and MAC ACLs allow you to identify traffic by protocol. For your convenience, you can specify some protocols by name. For example, in an IPv4 ACL, you can specify ICMP by name.

You can specify any protocol by the integer that represents the Internet protocol number.

### **Implicit Rules**

IP and MAC ACLs have implicit rules, which means that although these rules do not appear in the running configuration, the switch applies them to traffic when no other rules in an ACL match.

All IPv4 ACLs include the following implicit rule:

deny ip any any

This implicit rule ensures that the switch denies unmatched IP traffic.

All IPv6 ACLs include the following implicit rule:

deny ipv6 any any

All MAC ACLs include the following implicit rule:

deny any any *protocol*

This implicit rule ensures that the device denies the unmatched traffic, regardless of the protocol specified in the Layer 2 header of the traffic.

### **Additional Filtering Options**

You can identify traffic by using additional options. IPv4 ACLs support the following additional filtering options:

- Layer 4 protocol
- TCP and UDP ports
- IGMP types
- Established TCP connections

### **Sequence Numbers**

The Cisco Nexus device supports sequence numbers for rules. Every rule that you enter receives a sequence number, either assigned by you or assigned automatically by the device. Sequence numbers simplify the following ACL tasks:

- Adding new rules between existing rules—By specifying the sequence number, you specify where in the ACL a new rule should be positioned.For example, if you need to insert a rule between rules numbered 100 and 110, you could assign a sequence number of 105 to the new rule.
- Removing a rule—Without using a sequence number, removing a rule requires that you enter the whole rule, as follows:

switch(config-acl)# **no permit tcp 10.0.0.0/8 any**

However, if the same rule had a sequence number of 101, removing the rule requires only the following command:

switch(config-acl)# **no 101**

• Moving a rule—With sequence numbers, if you need to move a rule to a different position within an ACL, you can add a second instance of the rule using the sequence number that positions it correctly, and then you can remove the original instance of the rule. This action allows you to move the rule without disrupting traffic.

If you enter a rule without a sequence number, the device adds the rule to the end of the ACL and assigns a sequence number that is 10 greater than the sequence number of the preceding rule to the rule. For example, if the last rule in an ACL has a sequence number of 225 and you add a rule without a sequence number, the device assigns the sequence number 235 to the new rule.

In addition, the device allows you to reassign sequence numbers to rules in an ACL. Resequencing is useful when an ACL has rules numbered contiguously, such as 100 and 101, and you need to insert one or more rules between those rules.

### **Logical Operators and Logical Operation Units**

IP ACL rules for TCP and UDP traffic can use logical operators to filter traffic based on port numbers.

The Cisco Nexus device stores operator-operand couples in registers called logical operation units (LOUs) to perform operations (greater than, less than, not equal to, and range) on the TCP and UDP ports specified in an IP ACL.

# <span id="page-3-0"></span>**Prerequisites for ACLs**

IP ACLs have the following prerequisites:

- You must be familiar with IP addressing and protocols to configure IP ACLs.
- You must be familiar with the interface types that you want to configure with ACLs.

# <span id="page-3-1"></span>**Guidelines and Limitations for ACLs**

IP ACLs have the following configuration guidelines and limitations:

- As an enhancement to HTTP method match, the tcp-option-length option has been added to the ACE syntax to specify the length of the TCP options header in the packets. You can configure up to four tcp-option-lengths in the ACEs, which include the TCP option length of 0. If you do not configure the tcp-option-length option, the length is considered as 0. It means that only the packets without the TCP options header can match this ACE. This feature gives more flexibility in such a way that the HTTP method can be matched even on the packets that have the variable length TCP options header.
- We recommend that you perform ACL configuration using the Session Manager. This feature allows you to verify ACL configuration and confirm that the resources that are required by the configuration are available before committing them to the running configuration. This is especially useful for ACLs that include more than about 1000 rules.
- You can configure any number of ACLs as long as TCAM space is available.
- Egress RACLs are not supported in Release 7.x. although the configuration may be allowed without an error or warning.
- Usually, ACL processing for IP packets occurs on the I/O modules, which use hardware that accelerates ACL processing. In some circumstances, processing occurs on the supervisor module, which can result in slower ACL processing, especially during processing that involves an ACL with many rules. Management interface traffic is always processed on the supervisor module. If IP packets in any of the following categories are exiting a Layer 3 interface, they are sent to the supervisor module for processing:
- Packets that fail the Layer 3 maximum transmission unit check and therefore require fragmenting.
- IPv4 packets that have IP options (additional IP packet header fields following the destination address field).
- IPv6 packets that have extended IPv6 header fields.
- When you apply an ACL that uses time ranges, the device updates the ACL entries whenever a time range that is referenced in an ACL entry starts or ends. Updates that are initiated by time ranges occur on a best-effort priority. If the device is especially busy when a time range causes an update, the device may delay the update by up to a few seconds. Make sure that the time range is valid and in an active state.
- To use the **match-local-traffic** option for all inbound and outbound traffic, you must first enable the ACL in the software.
- For a Cisco N3K-C36180YC-R switch with configured egress RACLs, before upgrading from a 7.x release to a 9.x release, follow these steps to ensure the RACLs are maintained and the upgrade is completed without issue:
- **1.** Add TCAM entries for egress RACL using the **hardware access-list tcam region e-racl** command.
- **2.** Save the configuration and reload.
- **3.** Upgrade to a 9.x release.

For more information about configuring TCAM regions, see ACL TCAM [Regions,](#page-18-1) on page 19 and [Configuring](#page-26-0) ACL TCAM Region Sizes, on page 27.

- Beginning Cisco NX-OS Release 9.3(2), you can configure a user-defined MAC address limit between the range of 16–256 for Cisco Nexus 36180YC-R and 3636C-R switches.
- In Cisco NX-OS Release 9.3(3), Cisco Nexus 3636C-R platform switches support the following for egress IPv6 RACLs:
	- Layer 4 Protocol
	- TCP flags
	- Fragment
	- ACL logs
- In Cisco NX-OS Release 9.3(3), Cisco Nexus 3636C-R platform switches do not support the following:
	- Egress atomic updates
	- Egress router ACL on external TCAM
	- Egress router ACL with UDF
	- Router ACL v6 counters for both egress and ingress
	- Egress and igress router ACL IPv6 with l4 ops
	- Egress router ACL on subinterface
	- Egress and ingress router ACL with IPv6 ICMP Type and Code
- IPv6 ingress router ACL with tcp-flag
- IPv4 router ACL with extra option
- In Cisco NX-OS Release 9.3(3), Cisco Nexus 3636C-R platform switches support the following for egress IPv4 RACLs:
	- TCP flags
	- ICMP Type and Code
	- ACL logs
- When you enable the counters for the ACL TCAM entries using the hardware profile acl-stats module xx command, the input discard field in the show interface is always zero. This limitation is applicable only to the Cisco Nexus 3600 platform switches with N3K-C3636C-R and N3K-C36180YC-R line cards.
- In Cisco NX-OS Release 9.3(5), IPv6 egress ACL supports the following on Cisco Nexus 3636C-R and 36180YC-R switches:
	- Layer 4 Protocol
	- TCP flags
	- Fragment
	- ACL logs
	- IPv6 header fields

# <span id="page-5-0"></span>**Default ACL Settings**

The following table lists the default settings for IP ACLs parameters.

### **Table 2: Default IP ACLs Parameters**

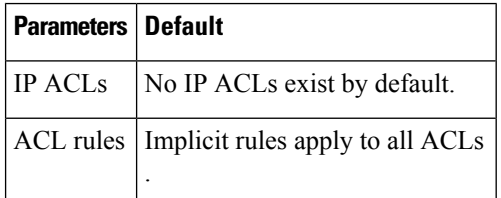

The following table lists the default settings for MAC ACLs parameters.

#### **Table 3: Default MAC ACLs Parameters**

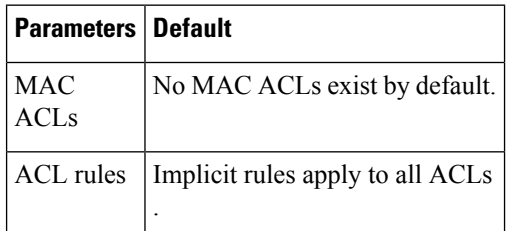

# <span id="page-6-0"></span>**Configuring IP ACLs**

## <span id="page-6-1"></span>**Creating an IP ACL**

You can create an IPv4 or IPv6 ACL on the device and add rules to it.

### **Before you begin**

We recommend that you perform the ACL configuration using the Session Manager. This feature allows you to verify the ACL configuration and confirm that the resources that are required by the configuration are available before committing them to the running configuration. This feature is especially useful for ACLs that include more than about 1000 rules.

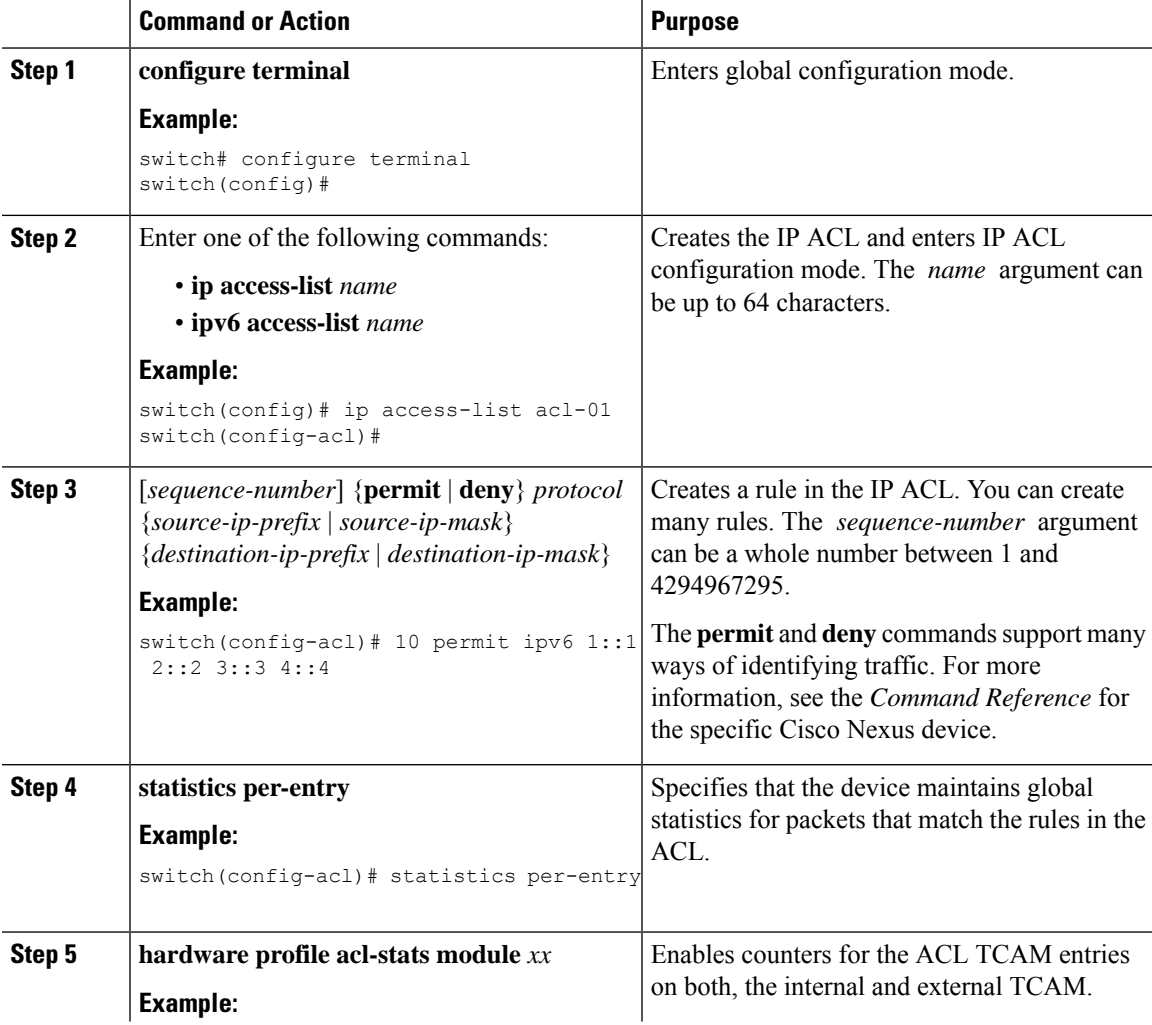

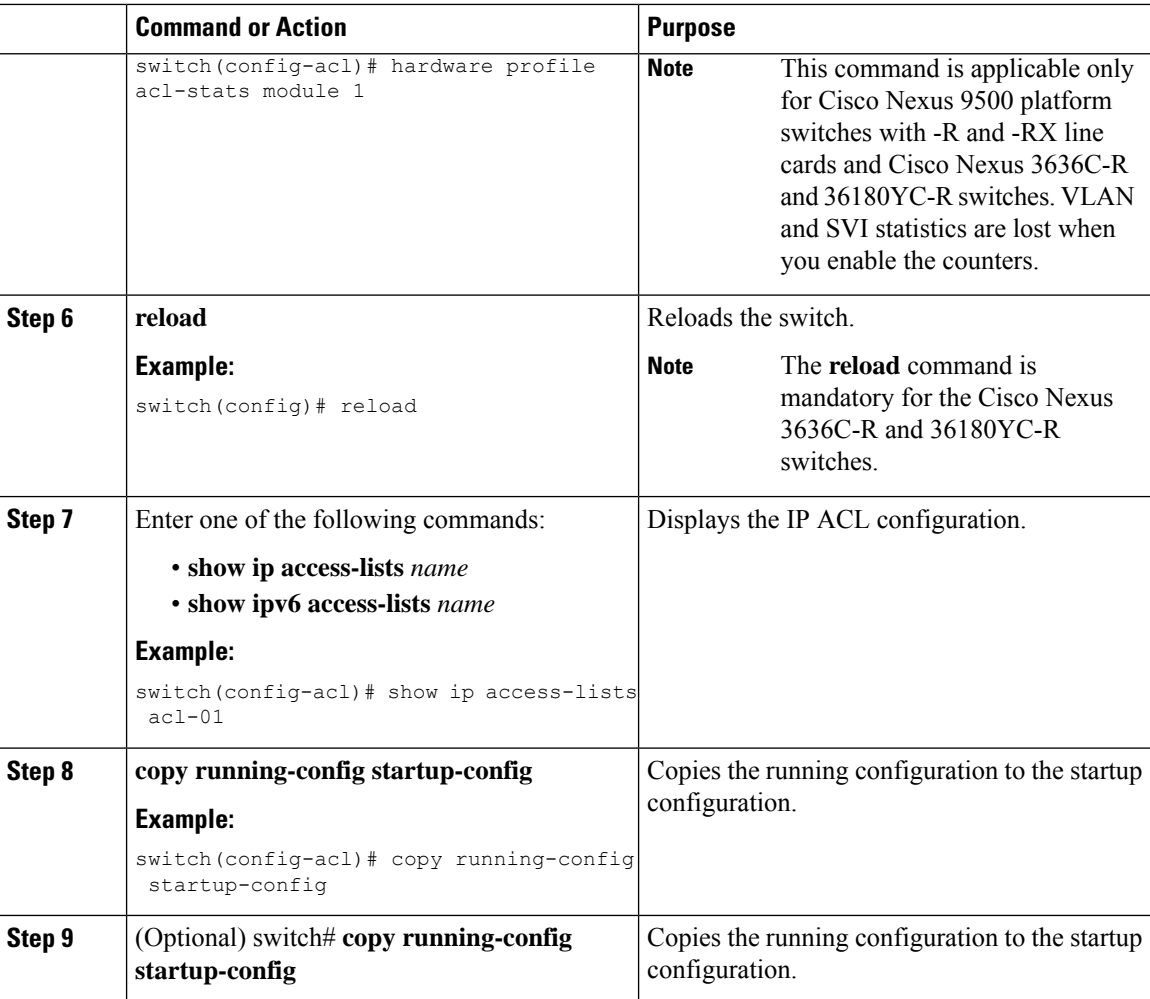

### **Example**

This example shows how to create an IPv4 ACL:

```
switch# configure terminal
switch(config)# ip access-list acl-01
switch(config-acl)# permit ip 192.168.2.0/24 any
```
This example shows how to create an IPv6 ACL:

```
switch# configure terminal
switch(config)# ipv6 access-list acl-01-ipv6
switch(config-ipv6-acl)# permit tcp 2001:0db8:85a3::/48 2001:0db8:be03:2112::/64
```
## **Configuring IPv4 ACL Logging**

To configure the IPv4 ACL logging process, you first create the access list, then enable filtering of IPv4 traffic on an interface using the specified ACL, and finally configure the ACL logging process parameters.

 $\blacksquare$ 

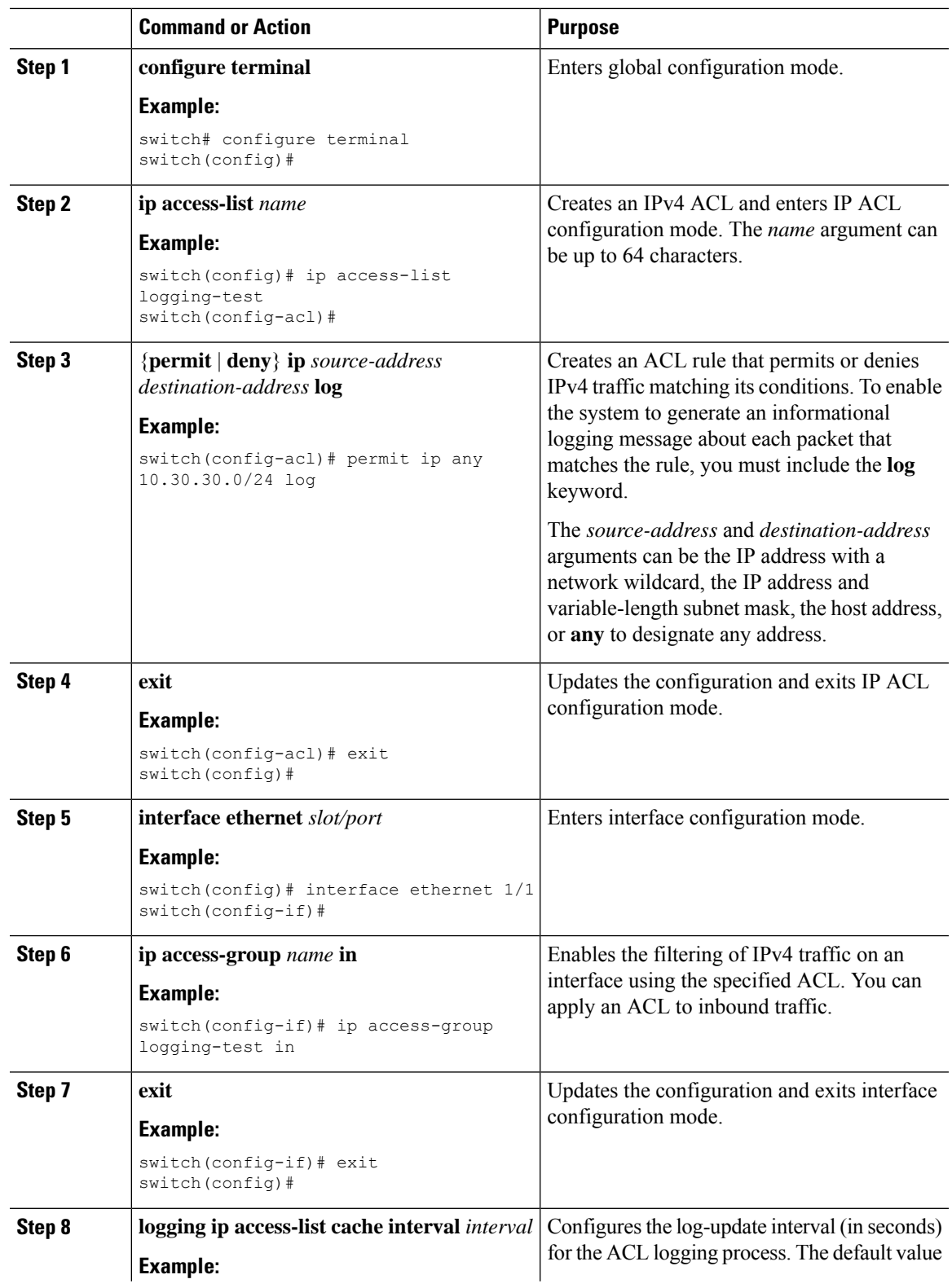

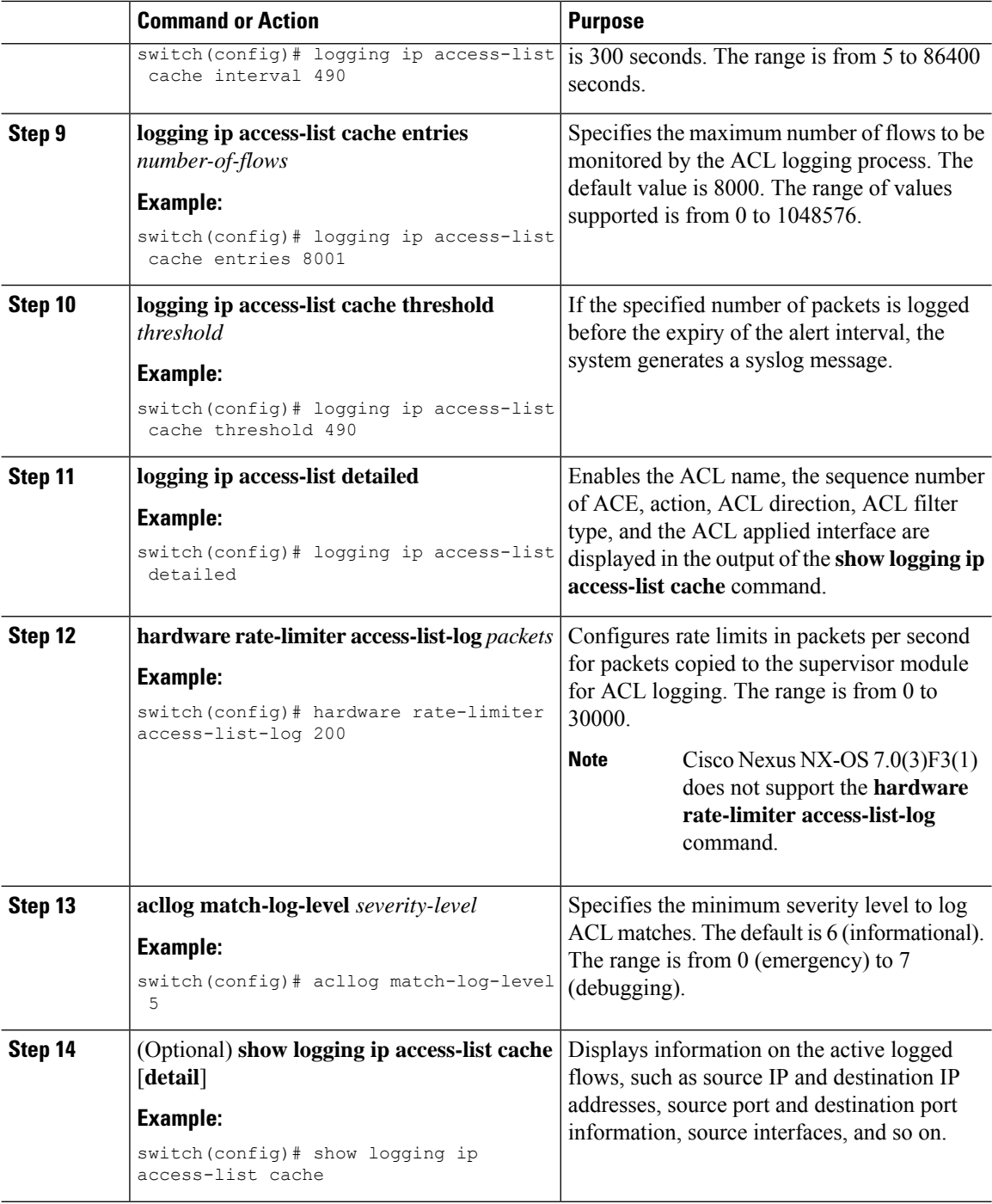

## **Changing an IP ACL**

You can add and remove rules in an existing IPv4 or IPv6 ACL. You cannot change existing rules. Instead, to change a rule, you can remove it and recreate it with the desired changes.

If you need to add more rules between existing rules than the current sequence numbering allows, you can use the **resequence** command to reassign sequence numbers.

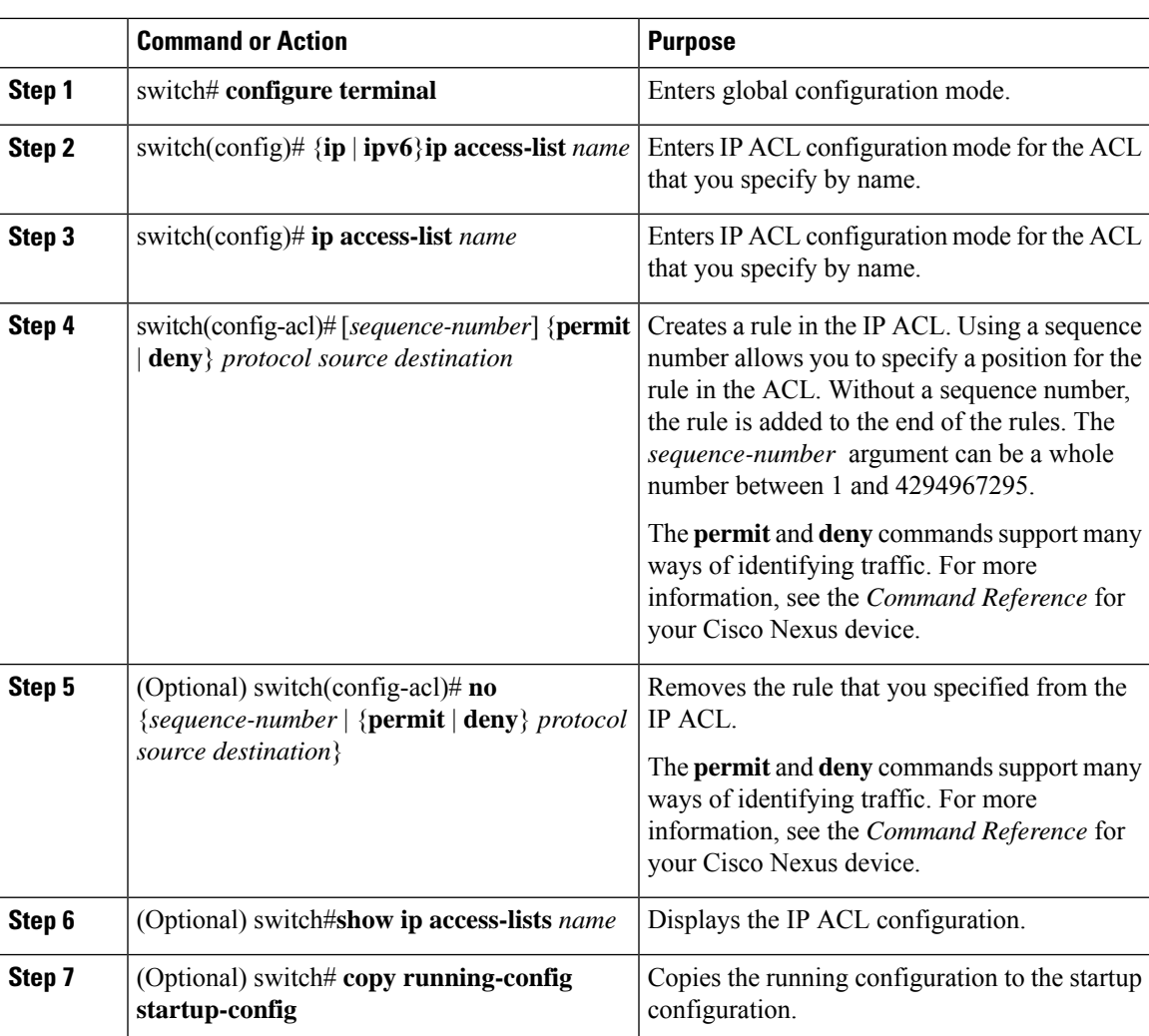

### **Procedure**

### **Related Topics**

[Changing](#page-11-0) Sequence Numbers in an IP ACL, on page 12

## **Removing an IP ACL**

You can remove an IP ACL from the switch.

Before you remove an IP ACL from the switch, be sure that you know whether the ACL is applied to an interface. The switch allows you to remove ACLs that are currently applied. Removing an ACL does not affect the configuration of interfaces where you have applied the ACL. Instead, the switch considers the removed ACL to be empty.

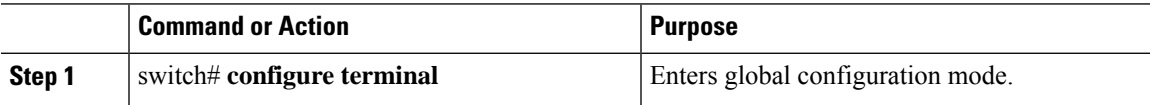

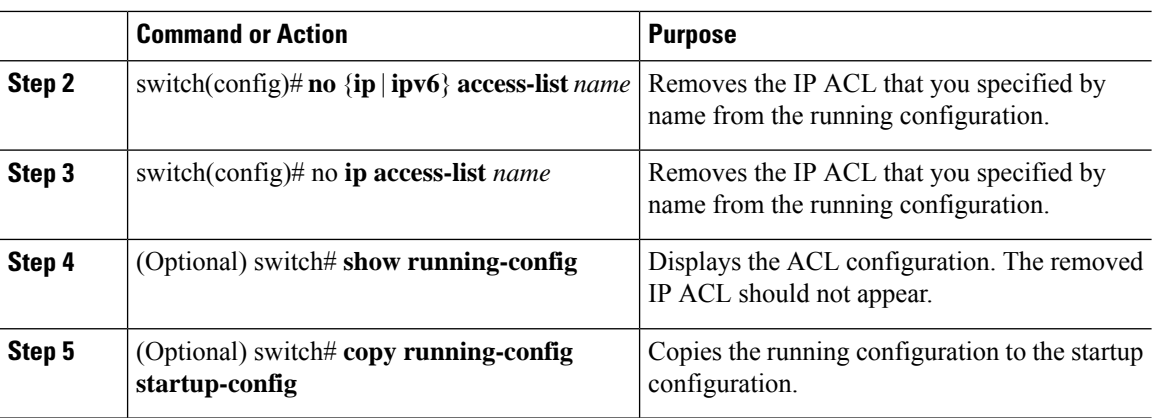

# <span id="page-11-0"></span>**Changing Sequence Numbers in an IP ACL**

You can change all the sequence numbers assigned to the rules in an IP ACL.

### **Procedure**

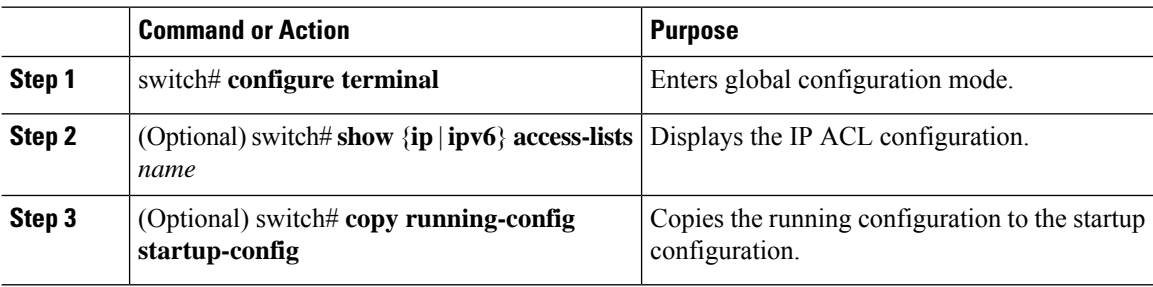

## **Applying an IP ACL to mgmt0**

You can apply an IPv4 or IPv6 ACL to the management interface (mgmt0).

### **Before you begin**

Ensure that the ACL that you want to apply exists and that it is configured to filter traffic in the manner that you need for this application.

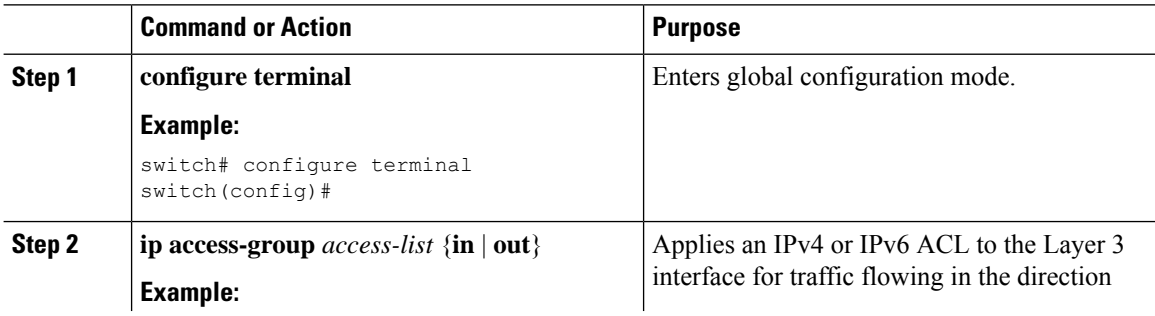

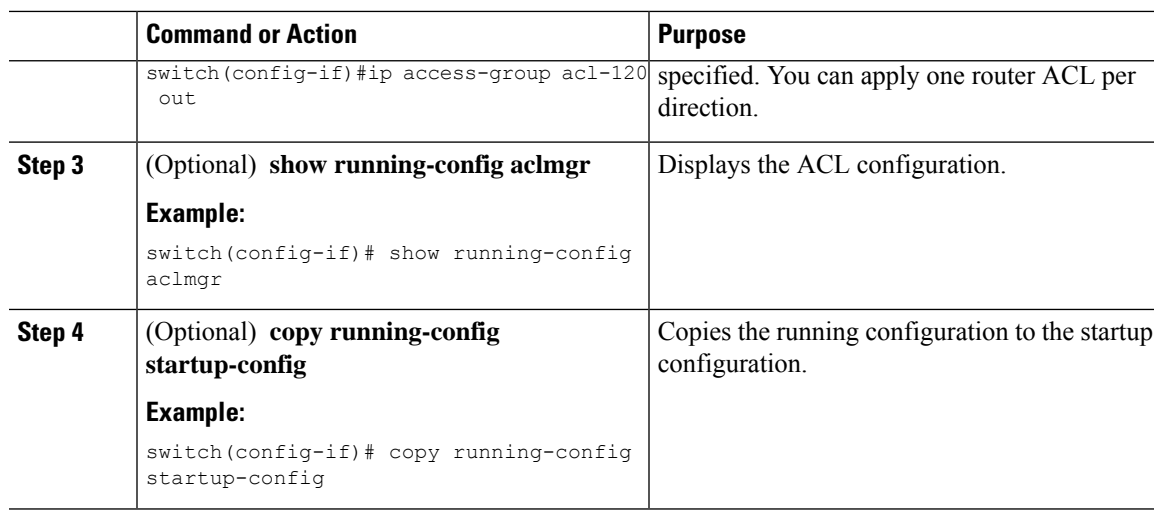

Related Topics

• Creating an IP ACL

## **Applying an IP ACL as a Port ACL**

You can apply an IPv4 ACL to a physical Ethernet interface or a PortChannel. ACLs applied to these interface types are considered port ACLs.

# $\label{eq:1} \bigotimes_{\mathbb{Z}}\mathbb{Z}_{\mathbb{Z}}$

**Note**

Some configuration parameters when applied to an PortChannel are not reflected on the configuration of the member ports.

### **Procedure**

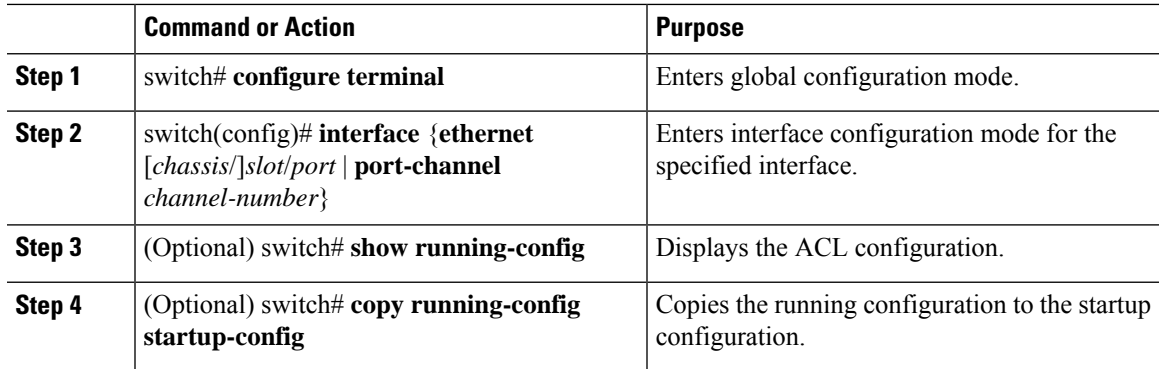

# **Applying an IP ACL as a Router ACL**

You can apply an IPv4 or or IPv6 ACL to any of the following types of interfaces:

• Physical Layer 3 interfaces and subinterfaces

- Layer 3 Ethernet port-channel interfaces and subinterfaces
- Management interfaces

### **Before you begin**

Ensure that the ACL you want to apply exists and that it is configured to filter traffic in the manner that you need for this application.

### **Procedure**

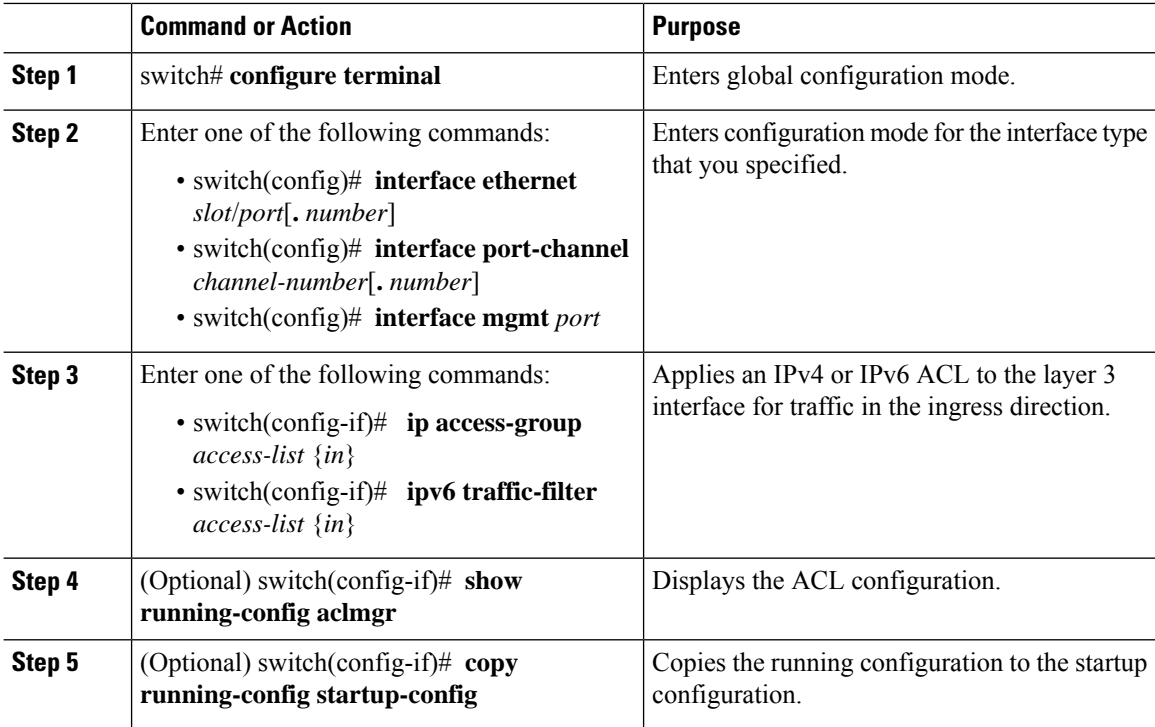

### **Configuring an Interface MAC Address and Limit**

You can configure a static MAC address on SVI, Layer 3 interfaces, port channels, Layer 3 subinterfaces, and tunnel interfaces. You can also configure static MAC addresses on a range of ports and port channels. However, all ports must be in Layer 3. Even if one port in the range of ports is in Layer 2, the command is rejected and an error message is displayed.

By default, the maximum MAC addresses that can be configured on a switch is 16. However, you can change this limit and set it to a range of MAC addresses between 16 to 256.

On vPC enabled switches, the configured limit includes both, the locally configured user-defined MAC addresses plus the synced user-defined MAC addresses from the vPC peer.

Ш

### **Command or Action Purpose configure terminal** Enters global configuration mode. **Example: Step 1** switch# configure terminal switch(config)# **interface ethernet** *slot/port* | Enters interface configuration mode. **Example: Step 2** switch(config)# interface ethernet 2/1 switch(config-if)# Configures the interface MAC address. The no form of this command removes the [**no**] **mac-address** *static router MAC address* **Example: Step 3** configuration. You can enter the MAC address switch(config-if)# mac-address  $\left| \text{in any one of the four supported formats:} \right|$ 0019.D2D0.00AE • E.E.E • EE-EE-EE-EE-EE-EE • EE:EE:EE:EE:EE:EE • EEEE.EEEE.EEEE Do not enter any of the following invalid MAC addresses: • Null MAC address—0000.0000.0000 • Broadcast MAC address—FFFF.FFFF.FFFF • Multicast MAC address—0100.DAAA.ADDD **Note** (Optional) **show interface ethernet** *slot/port* Displays all information for the interface. **Example: Step 4** switch(config-if)# show interface ethernet 2/1 switch(config)# **mac address-table limit** 16-256 **user-defined** Configures the maximum number of MAC addresses that can be configured on a switch. **Example: Step 5** switch(config)# mac address-table limit 200 user-defined switch(config)#

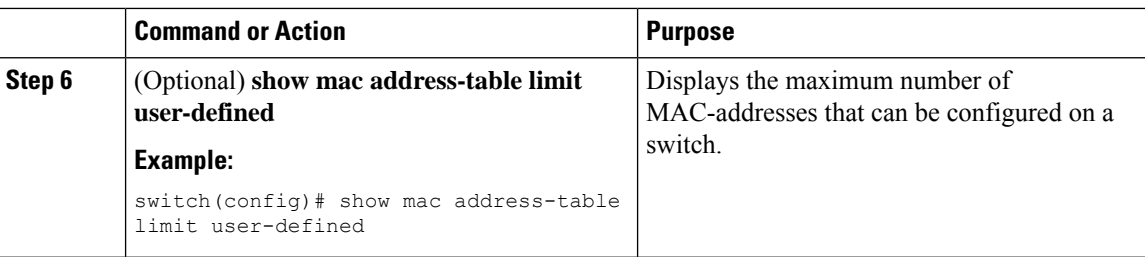

### **Example**

The following example shows how to configure an interface MAC address:

```
switch# configure terminal
switch(config)# interface ethernet 3/3
switch(config-if)# mac-address aaaa.bbbb.dddd
switch(config-if)# show interface ethernet 3/3
switch(config-if)#
switch(config)# mac address-table limit 100 user-defined
Warning: Configure the same User-Defined Mac Limit on the peer.
Warning: New Fhrp max group limit is 390
switch# show mac address-table limit user-defined
User Defined Mac Limit: 100
FHRP Mac Limit: 390
==============
```
### **Configuring a UDF-Based MAC ACL**

This feature enables the device to match on user-defined fields (UDFs) and to apply the matching packets to MAC ACLs.

Beginning Cisco NX-OS Release 9.3(2), you can configure UDF-based MAC access lists (ACLs) for Cisco Nexus 36180YC-R and 3636C-R platform switches.

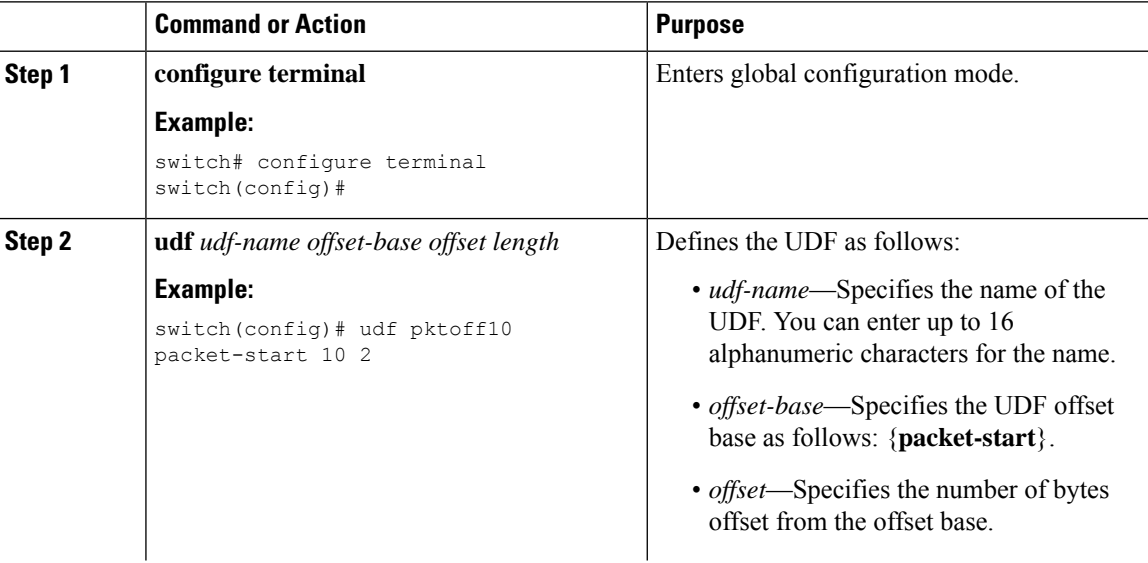

 $\mathbf{l}$ 

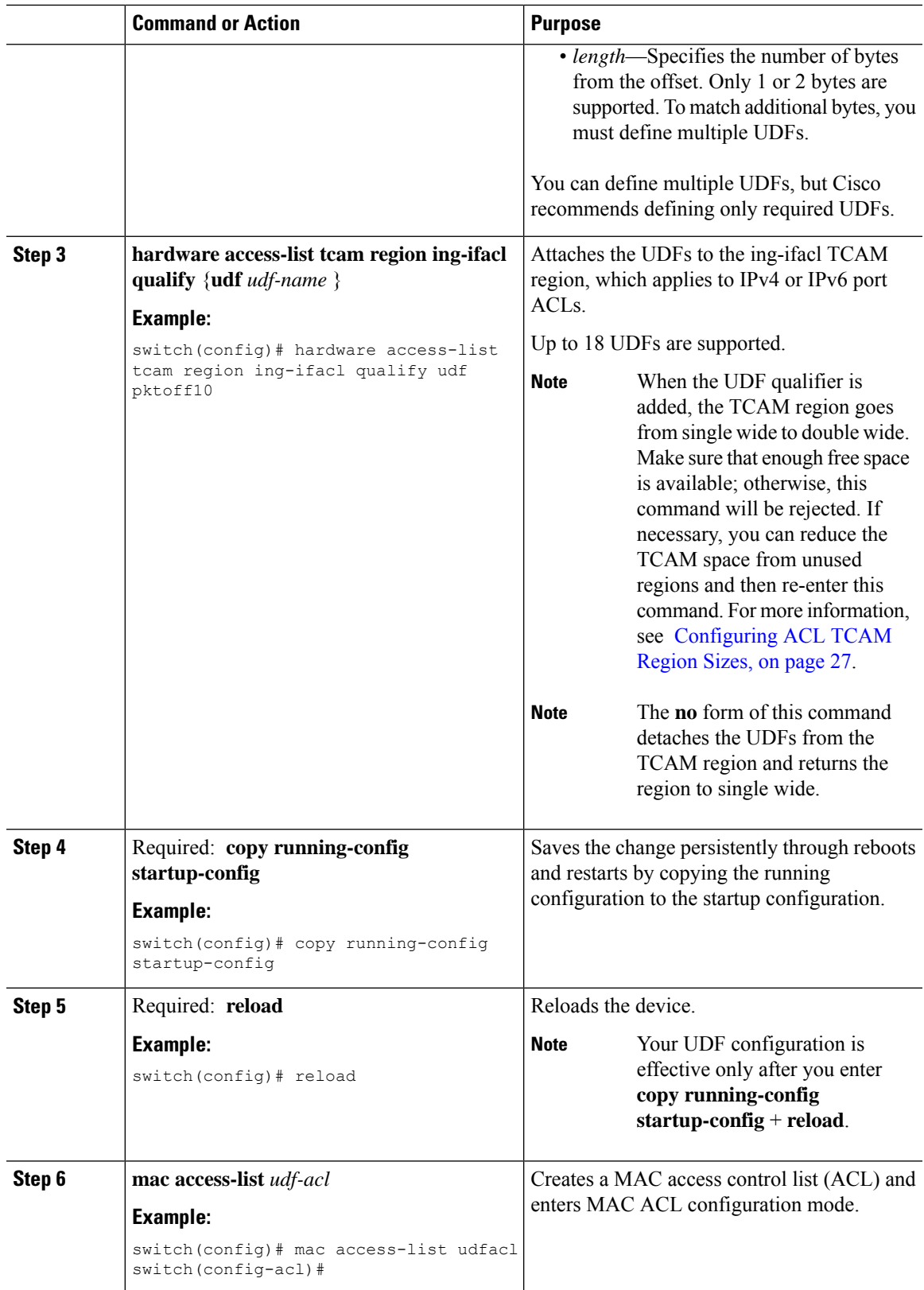

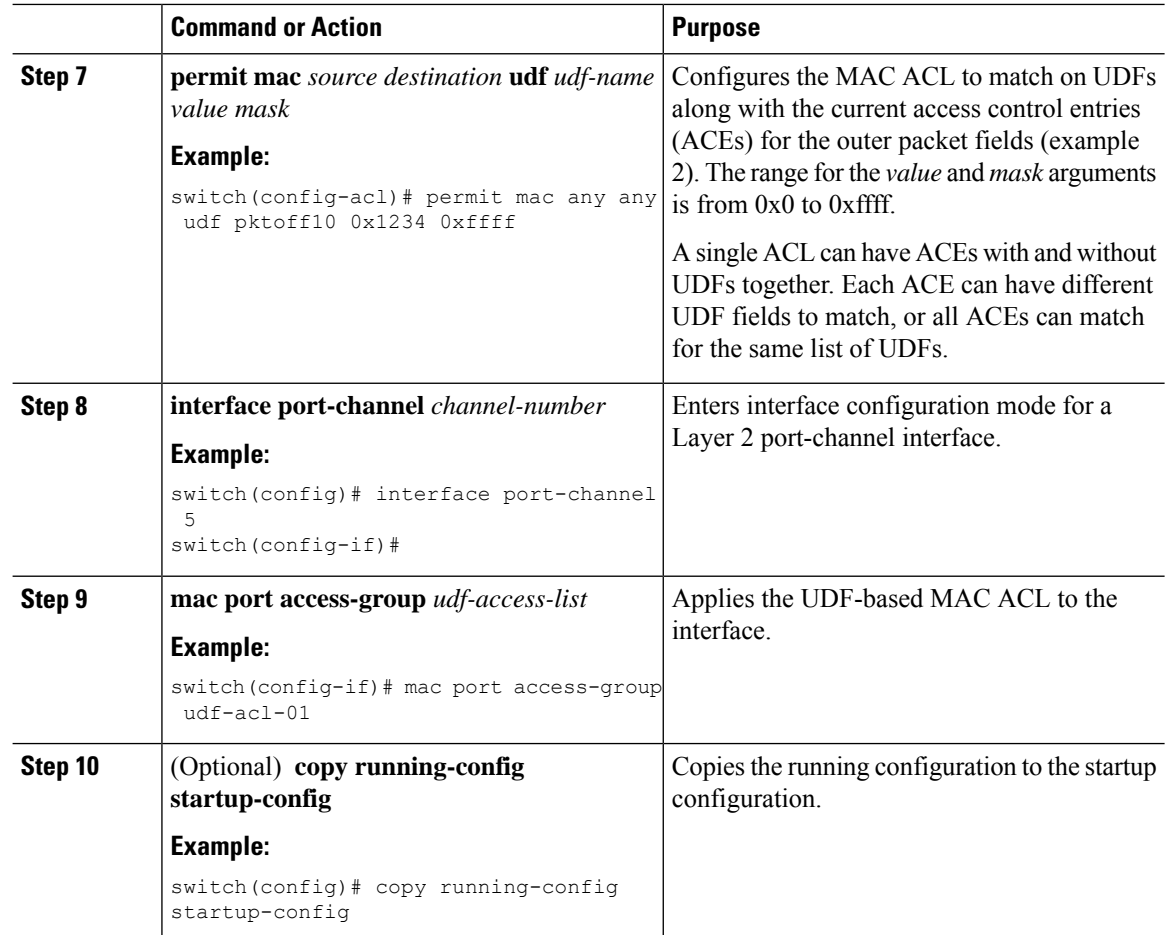

## **Configuring an ACL for IPv6 Extension Headers**

This procedure applies only to the following devices:

- Cisco Nexus 9504 and 9508 modular chassis with these line cards: N9K-X9636C-R, N9K-X9636Q-R, N9K-X9636C-RX, and N9K-X96136YC-R
- Cisco Nexus 3600 Platform Switches (N3K-C36180YC-R and N3K-C3636C-R)

Beginning with Cisco NX-OS Release 9.3(7), if you configure an IPv6 ACL on the devices listed here, you must include a new rule for the disposition of IPv6 packets that include extension headers. For more information about IPv6 extension headers, see "Simplified IPv6 Packet Header" in NX-OS Release 9.3(x) or later of the *Cisco Nexus 3600 NX-OS Unicast Routing Configuration Guide*.

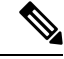

**Note**

The permit or deny rule that you choose in this procedure is applied to any IPv6 packet with at least one extension header regardless of any other ACL rule that matches the packet's other fields.

Ш

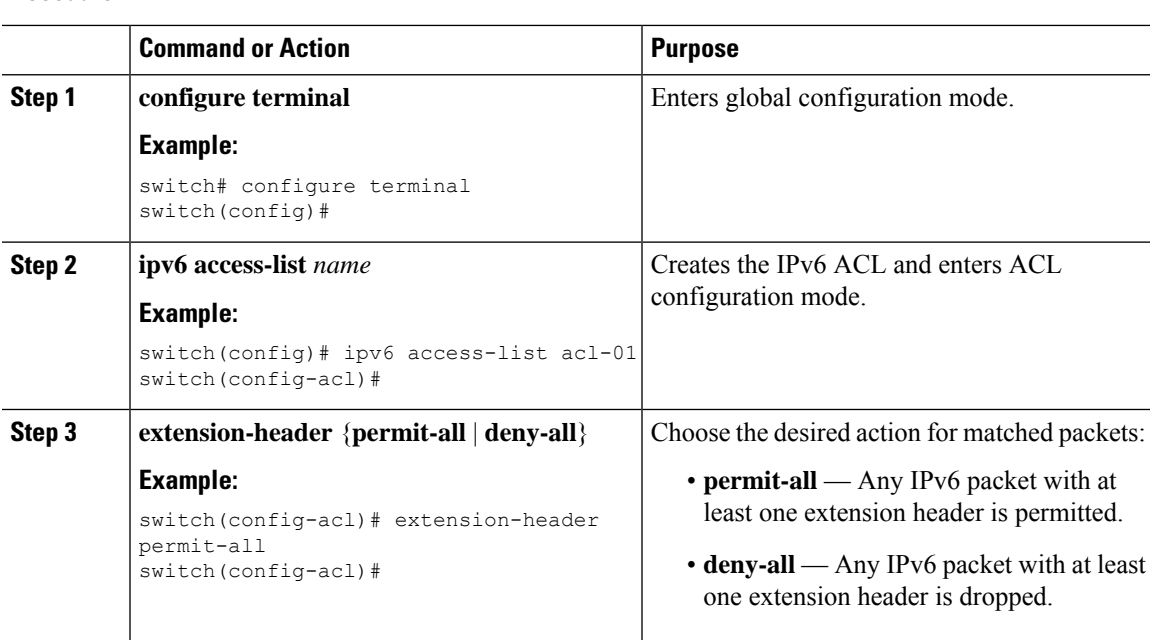

#### **Procedure**

# <span id="page-18-0"></span>**About System ACLs**

You can configure system ACLs on Cisco Nexus 36180YC-R and C3636C-R switches. With system ACLs, you can now configure a Layer 2 port ACL (PACL) on all the ports with the same access-list in the switch. Configuring system ACLs reduces the TCAM usage and also brings down the time and memory usage while the policy is being applied or modified.

See the following guidelines and limitations for configuring system ACLs:

- The system PACL is supported for Layer 2 interface only.
- ACE statistics are not yet supported for the system ACLs.
- IPv6 is not yet supported in the system ACLs.
- System ACLs are not supported on the breakout port.
- For quality of service, ACL, or TCAM carving configuration on Cisco Nexus 3600 platform switches, see the Cisco Nexus 3600 NX-OS Quality of Service [Configuration](https://www.cisco.com/c/en/us/support/switches/nexus-3000-series-switches/products-installation-and-configuration-guides-list.html) Guide for more information.

### <span id="page-18-1"></span>**ACL TCAM Regions**

You can change the size of the ACL ternary content addressable memory (TCAM) regions in the hardware.

The IPv4 TCAMs are single wide.

You can create IPv6 port ACLs, router ACLs, and you can match IPv6 addresses for QoS. Cisco NX-OS provides simultaneous support for all three TCAMs. You must remove or reduce the size of the existing TCAMs to enable these new IPv6 TCAMs.

TCAM region sizes have the following guidelines and limitations:

- To revert to the default ACL TCAM size, use the **no hardware access list tcam region** command. You need to reload the modules when you revert to default sizes.
- Depending upon the platform, each TCAM region might have a different minimum/maximum/aggregate size restriction.
- The total number of TCAMs is 16.
	- There are 12 large TCAMs—Each has 2048 entries that are 160 bit key size.
	- There are 4 small TCAMs—Each has 256 entries that are 160 bit key size.
- The TCAM regions RACL v6, QoS, CoPP, and Multicast cannot be set to 0.
- Redirect\_v6, RACL v4 cannot share TCAM with any other features.
- After TCAM carving, you must reload the switch.
- RACL v6, CoPP, and multicast have default TCAM sizes and these TCAM sizes must be non-zero on the following Cisco 3600 line cards to avoid line card failure during reload:
	- N3K-C3636C-R
	- N3K-C36180YC-R
- You can partially use IPv6 RACL with IPv6 IFCAL. This is applicable Cisco Nexus N3K-C36180YC-R and N3K-C3636C-R line cards.

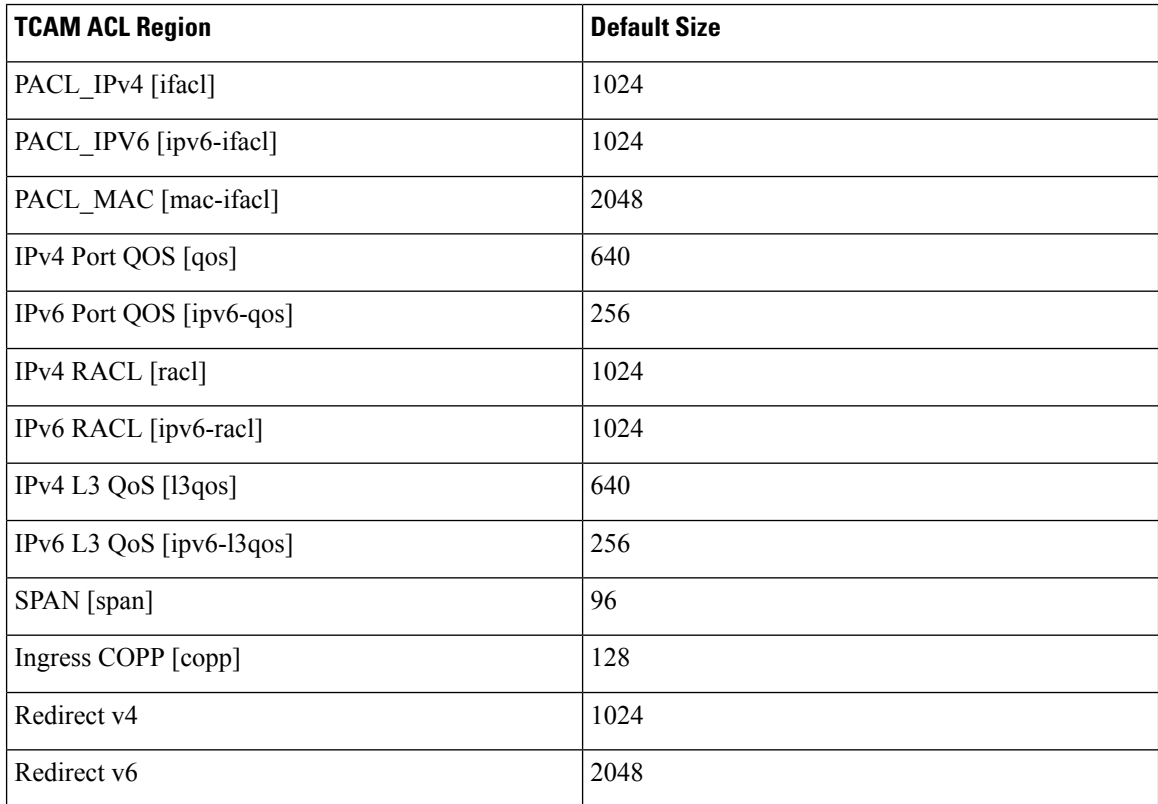

#### **Table 4: TCAM Sizes by ACL Region**

Ш

### **Carving a TCAM Region**

Before configuring the system ACLs, carve the TCAM region first. Note that for configuring the ACLs less than 1k, you do not need to carve the TCAM region. See the Configuring ACL TCAM Region Sizes, on page [27](#page-26-0) section for more information.

```
\mathscr{D}
```
**Note** You can configure PACL IPv4, RACL IPv4, and RACL IPv6 beyond 12k.

## **Configuring System ACLs**

After an IPv4 ACL is created, configure the system ACL.

#### **Before you begin**

Create an IPv4 ACL on the device. See [Creating](#page-6-1) an IP ACL, on page 7 for more information.

#### **Procedure**

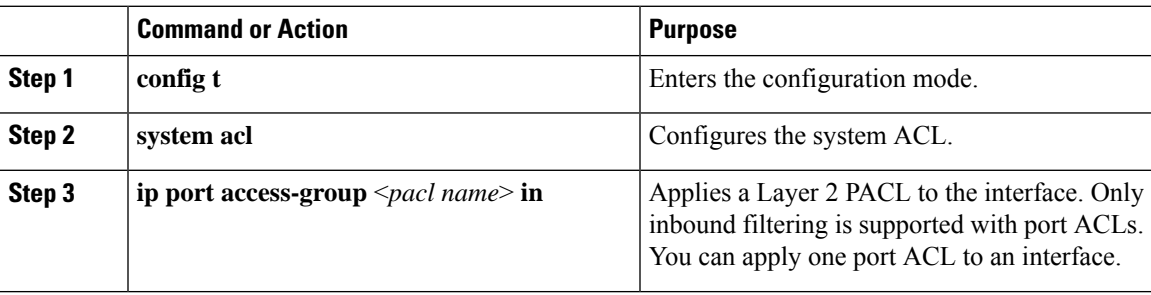

### **Configuration and Show Command Examples for the System ACLs**

See the following configuration examples for the system ACL show commands.

#### **Configuring system PACL with 1K scale [using default TCAM]**

See the following example for configuring system PACL with 1K scale [Using default TCAM].

```
Step 1: Create PACL.
```

```
config t
ip access-list PACL-DNA
   10 permit ip 1.1.1.1/32 any
   20 permit tcp 3.0.0.0/8 255.0.0.0 eq 1500
   25 deny udp any any eq 500
   26 deny tcp any eq 490 any
   ….. ….
   1000 deny any any
```
Step 2: Apply PACL into system level.

configuration terminal

system acl ip port access-group PACL-DNA in

To validate the system ACLs that are configured on the switch, use the **shrunaclmgr | sec system** command:

```
switch# sh run aclmgr | sec system
system acl
ip port access-group test in
switch#
```
To validate the PACLs that are configured on the switch, use the **sh ip access-lists <name> [summary]** command:

```
switch# sh ip access-lists test
IP access list test
        10 deny udp any any eq 27
        20 permit ip 1.1.1.1/32 100.100.100.100/32
        30 permit ip 1.2.1.1/32 100.100.100.100/32
        40 permit ip 1.3.1.1/32 100.100.100.100/32
        50 permit ip 1.4.1.1/32 100.100.100.100/32
        60 permit ip 1.5.1.1/32 100.100.100.100/32
        70 permit ip 1.6.1.1/32 100.100.100.100/32
        80 permit ip 1.7.1.1/32 100.100.100.100/32
        90 permit ip 1.8.1.1/32 100.100.100.100/32
switch# sh ip access-lists test summary
IPV4 ACL test
       Total ACEs Configured: 12279
       Configured on interfaces:
       Active on interfaces:
                 - ingress
                 - ingress
```
switch#

To validatePACL IPv4 (ifacl) TCAM region size, use the **show hardware access-list tcam region**command:

```
switch# show hardware access-list tcam region
*********************************WARNING********************************
******************The output shows NFE tcam region info********************
***Please refer to 'show hardware access-list tcam template' for NFE2***
************************************************************************
                             IPV4 PACL [ifacl] size = 12280
                         IPV6 PACL [ipv6-ifacl] size = 0
                          MAC PACL [mac-ifacl] size = 0
                           IPV4 Port QoS [qos] size = 640
                       IPV6 Port QoS [ipv6-qos] size = 256
                        MAC Port QoS [mac-qos] size = 0
                      FEX IPV4 PACL [fex-ifacl] size = 0
                 FEX IPV6 PACL [fex-ipv6-ifacl] size = 0
                   FEX MAC PACL [fex-mac-ifacl] size = 0
                    FEX IPV4 Port QoS [fex-qos] size = 0
               FEX IPV6 Port QoS [fex-ipv6-qos] size = 0
                 FEX MAC Port QoS [fex-mac-qos] size = 0
                              IPV4 VACL [vacl] size = 0
                          IPV6 VACL [ipv6-vacl] size = 0
                           MAC VACL [mac-vacl] size = 0
                           IPV4 VLAN QoS [vqos] size = 0
                      IPV6 VLAN QoS [ipv6-vqos] size = 0
```
Ш

```
MAC VLAN QoS [mac-vqos] size = 0
                   IPV4 RACL [racl] size = 0
              IPV6 RACL [ipv6-racl] size = 128
       IPV4 Port QoS Lite [qos-lite] size = 0
FEX IPV4 Port QoS Lite [fex-qos-lite] size = 0
      IPV4 VLAN QoS Lite [vqos-lite] size = 0
       IPV4 L3 QoS Lite [l3qos-lite] size = 0
            Egress IPV4 QoS [e-qos] size = 0
        Egress IPV6 QoS [e-ipv6-qos] size = 0
          Egress MAC QoS [e-mac-qos] size = 0
             Egress IPV4 VACL [vacl] size = 0Egress IPV6 VACL [ipv6-vacl] size = 0
          Egress MAC VACL [mac-vacl] size = 0
           Egress IPV4 RACL [e - \text{rac1}] size = 0
      Egress IPV6 RACL [e-ipv6-racl] size = 0
   Egress IPV4 QoS Lite [e-qos-]ite] size = 0
                IPV4 L3 QoS [l3qos] size = 640
            IPV6 L3 QoS [ipv6-l3qos] size = 256
             MAC L3 QoS [mac-13qos] size = 0
                     Ingress System size = 0
                      Egress System size = 0
                        SPAN [span] size = 96
                 Ingress COPP [copp] size = 128
        Ingress Flow Counters [flow] size = 0
```
switch#

To view ACL related tech support information, use the **show tech-support aclmgr** and **show tech-support aclqos** commands.

```
show tech-support aclmgr
show tech-support aclqos
```
# <span id="page-22-0"></span>**Configuring ACL Logging**

### **ACL Logging**

The Cisco Nexus device supports ACL logging, which allows you to monitor flows that hit specific access control lists (ACLs). To enable the feature for the ACL entry, configure specific ACEs with the optional **log** keyword.

### **Configuring the ACL Logging Cache**

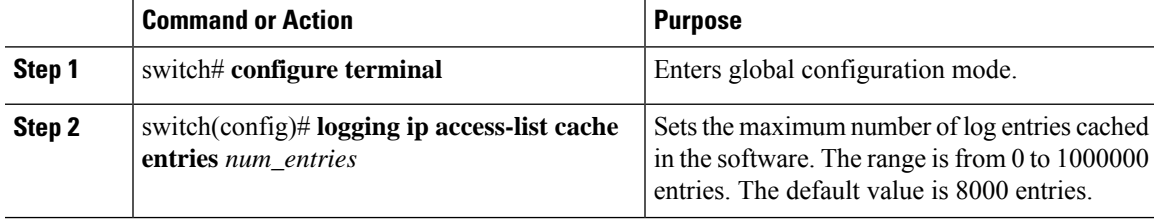

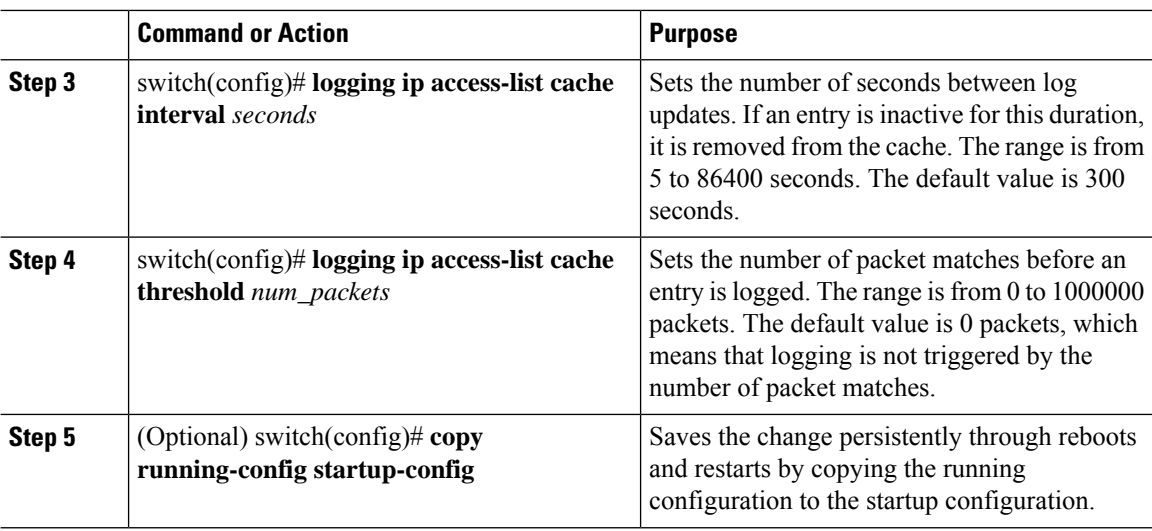

### **Example**

The following example show how to set the maximum number of log entries to 5000, the interval to 120 seconds, and the threshold to 500000:

```
switch# configure terminal
switch(config)# logging ip access-list cache entries 5000
switch(config)# logging ip access-list cache interval 120
switch(config)# logging ip access-list cache threshold 500000
switch(config)# copy running-config startup-config
```
## **Applying ACL Logging to an Interface**

You can apply ACL logging to Ethernet interfaces and port channels.

### **Before you begin**

- Create an ACL.
- Create an IP access list with at least one access control entry (ACE) configured for logging.
- Configure the ACL logging cache.
- Configure the ACL log match level.

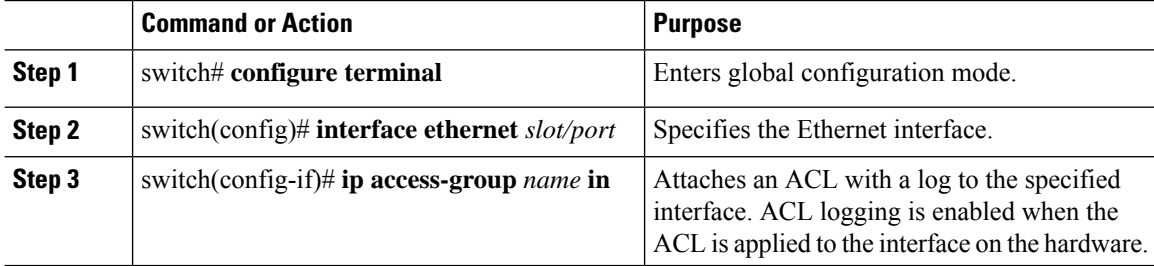

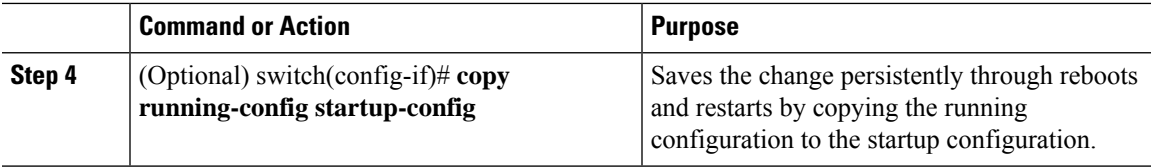

### **Example**

The following example shows how to apply the Ethernet interface with the logging specified in acl1 for all ingress traffic:

```
switch# configure terminal
switch(config)# interface ethernet 1/2
switch(config-if)# ip access-group acl1 in
switch(config-if)# copy running-config startup-config
```
### **Applying the ACL Log Match Level**

### **Procedure**

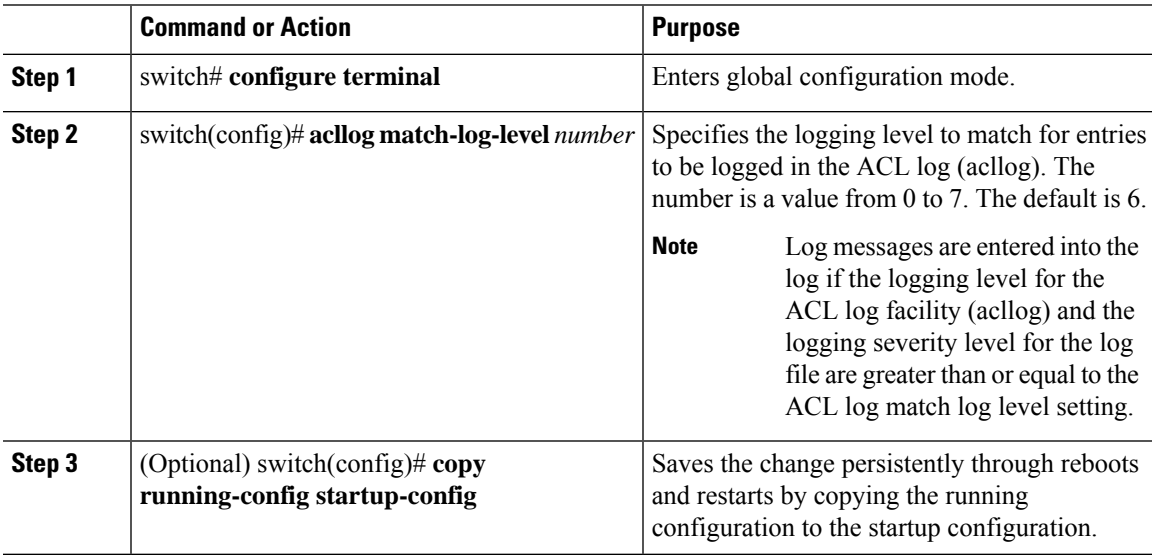

### **Example**

The following example shows how to apply the log match level for entries to be logged in the ACL log:

```
switch# configure terminal
switch(config)# acllog match-log-level 3
switch(config)# copy running-config startup-config
```
## **Clearing Log Files**

You can clear messages in the log file and the NVRAM.

### **Procedure**

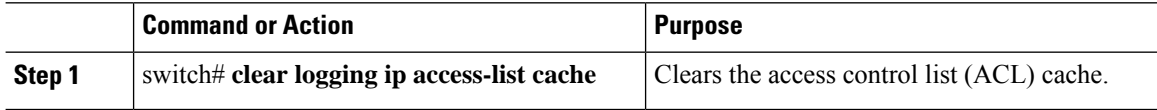

# **Verifying the ACL Logging Configuration**

To display ACL logging configuration information, perform one of the following tasks:

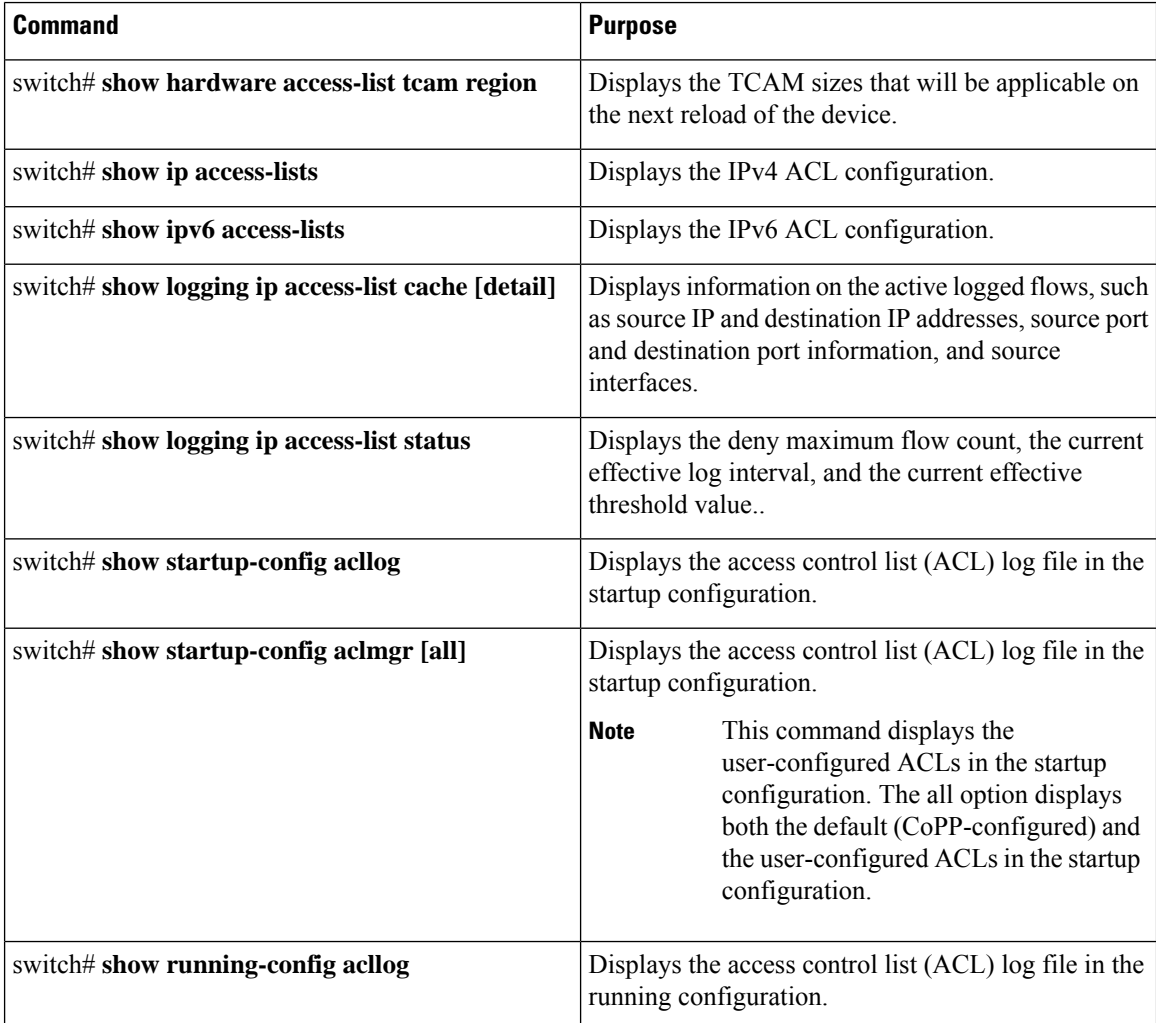

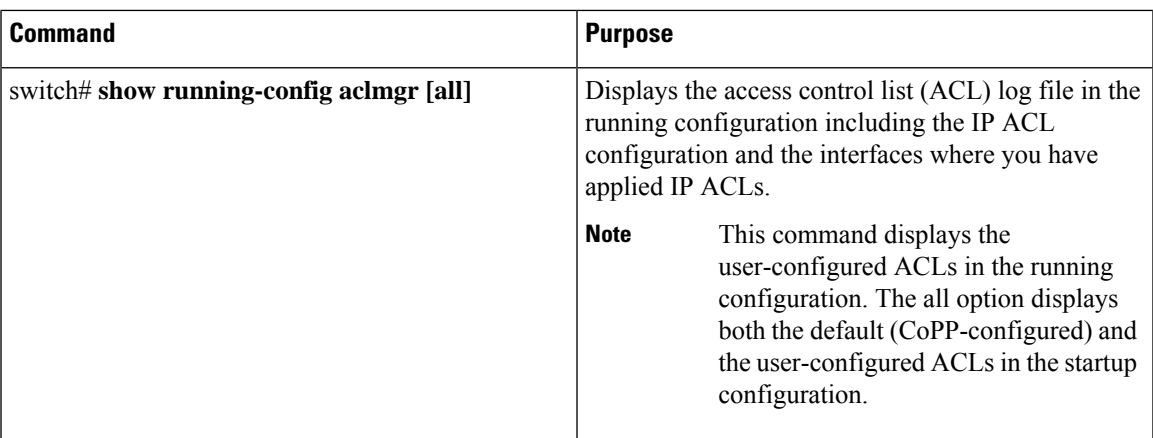

# <span id="page-26-0"></span>**Configuring ACL TCAM Region Sizes**

You can change the size of the ACL ternary content addressable memory (TCAM) regions in the hardware.

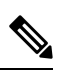

**Note** You cannot change the size of the small TCAMs (TCAM 12 through 15)

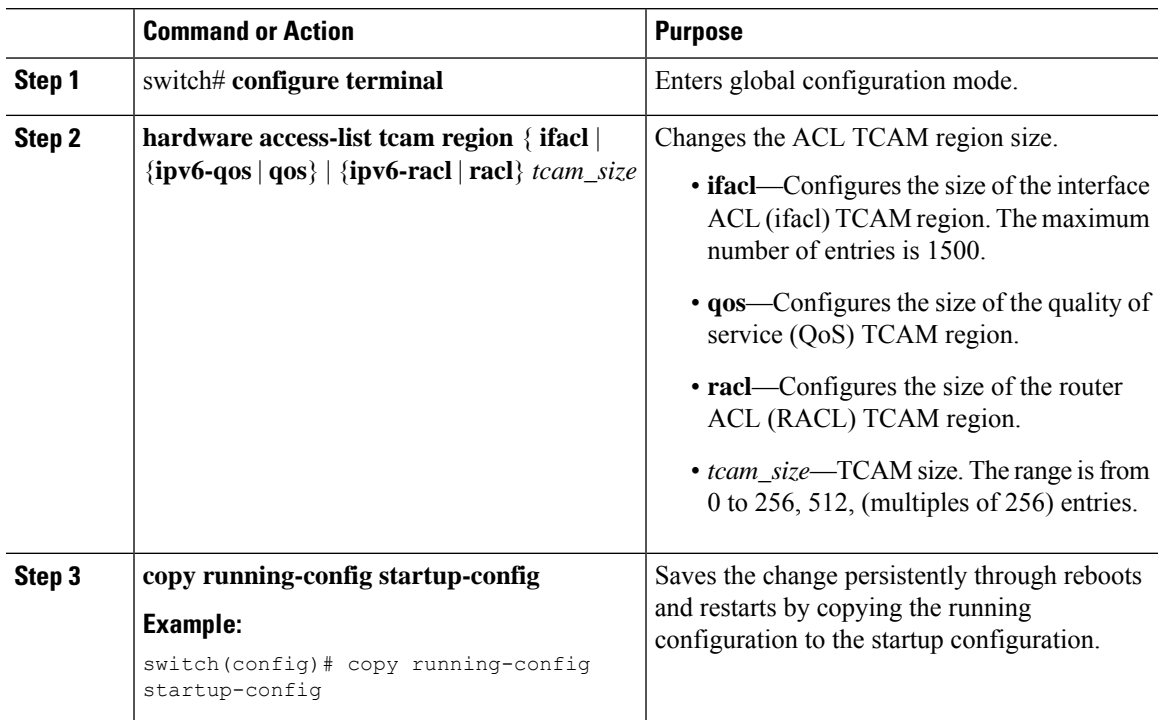

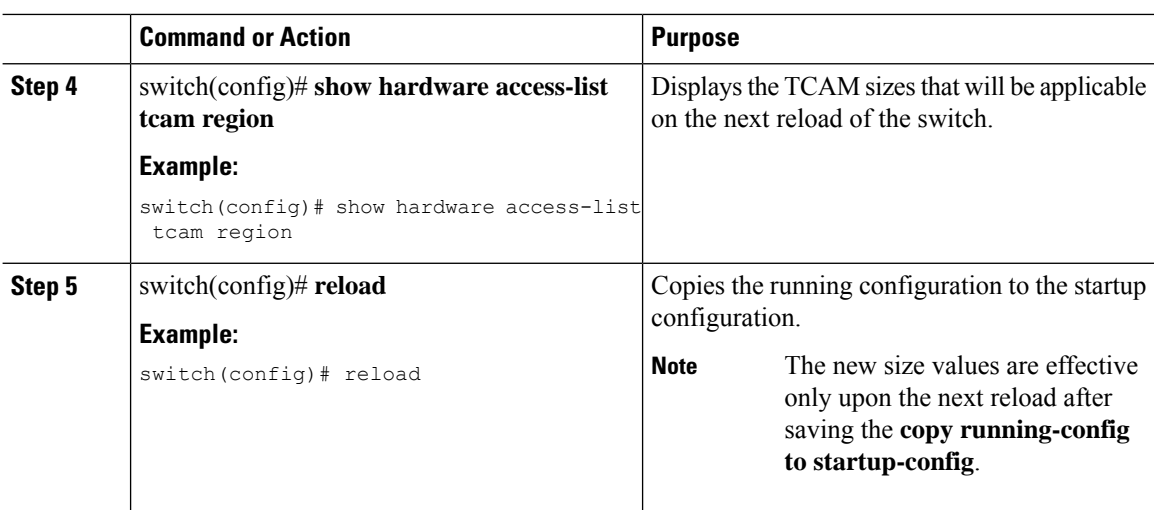

### **Example**

The following example shows how to change the size of the RACL TCAM region:

```
switch(config)# hardware access-list tcam region racl 256
[SUCCESS] New tcam size will be applicable only at boot time.
You need to 'copy run start' and 'reload'
```

```
switch(config)# copy running-config startup-config
switch(config)# reload
WARNING: This command will reboot the system
Do you want to continue? (y/n) [n] y
```
This example shows how to display the TCAM region sizes to verify your changes:

switch(config)# **show hardware accesslist tcam region | exclude "0"**

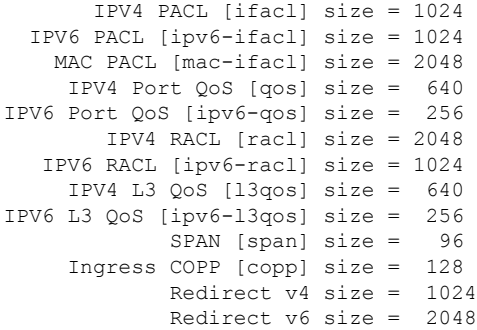

Ш

### **Reverting to the Default TCAM Region Sizes**

### **Procedure**

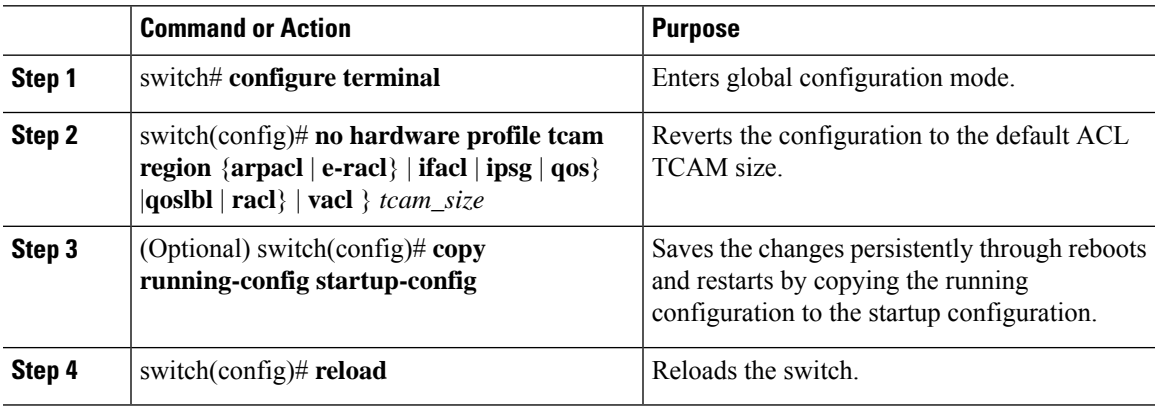

### **Example**

The following example shows how to revert to the default RACL TCAM region sizes:

```
switch(config)# no hardware profile tcam region racl 256
[SUCCESS] New tcam size will be applicable only at boot time.
You need to 'copy run start' and 'reload'
switch(config)# copy running-config startup-config
```

```
switch(config)# reload
WARNING: This command will reboot the system
Do you want to continue? (y/n) [n] y
```
# <span id="page-28-0"></span>**Configuring ACLs on Virtual Terminal Lines**

To restrict incoming and outgoing connections for IPv4 or IPv6 between a Virtual Terminal (VTY) line and the addresses in an access list, use the **access-class** command in line configuration mode. To remove access restrictions, use the **no** form of this command.

Follow these guidelines when configuring ACLs on VTY lines:

- Set identical restrictions on all VTY lines because a user can connect to any of them.
- Statistics per entry is not supported for ACLs on VTY lines.

#### **Before you begin**

Be sure that the ACL that you want to apply exists and is configured to filter traffic for this application.

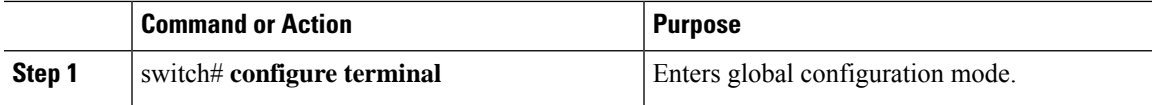

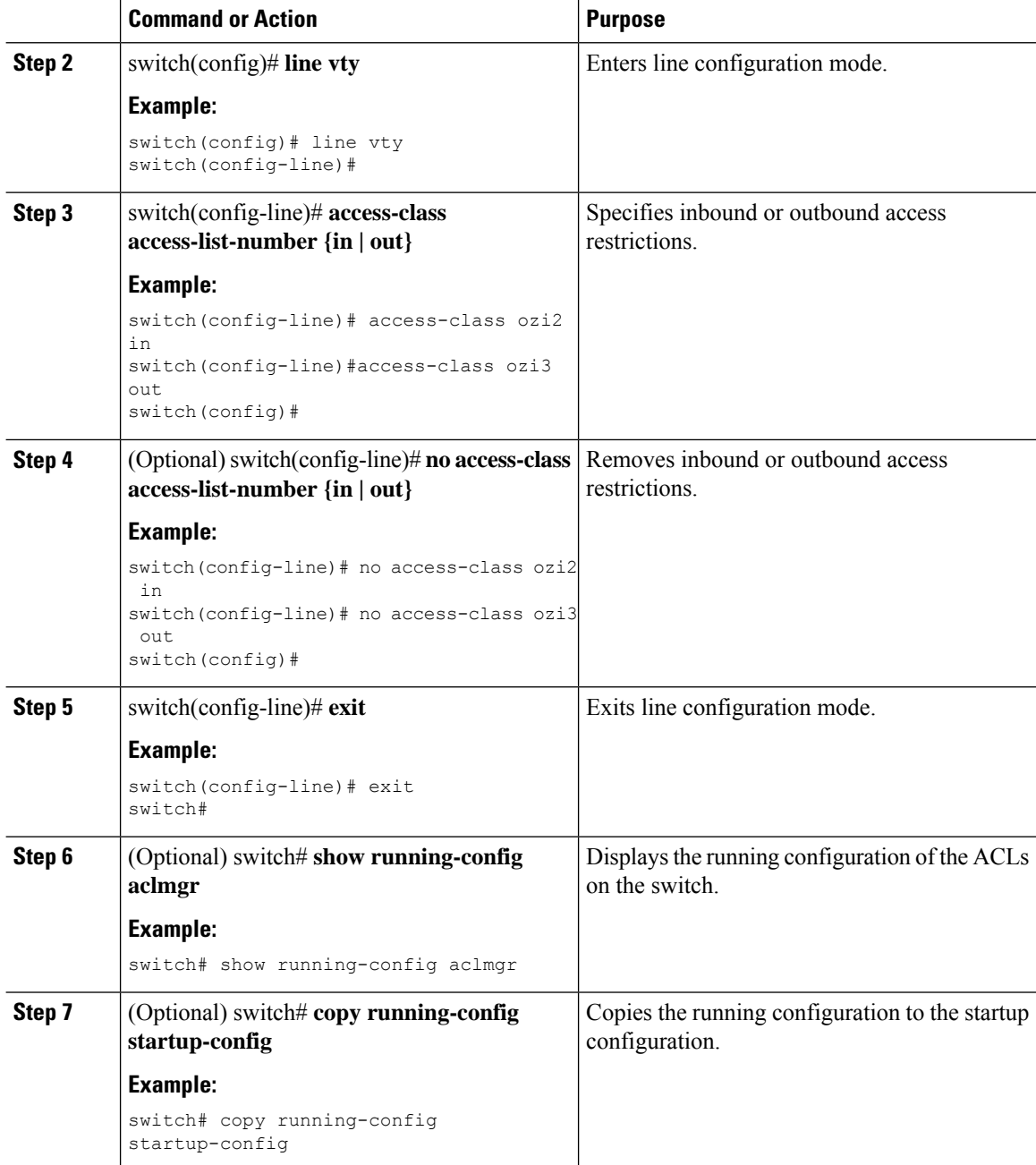

### **Example**

The following example shows how to apply the access-class ozi2 command to the in-direction of the vty line.

```
switch# configure terminal
Enter configuration commands, one per line. End with CNTL/Z.
switch(config)# line vty
switch(config-line)# access-class ozi2 in
```
Ш

```
switch(config-line)# exit
switch#
```
### **Verifying ACLs on VTY Lines**

To display the ACL configurations on VTY lines, perform one of the following tasks:

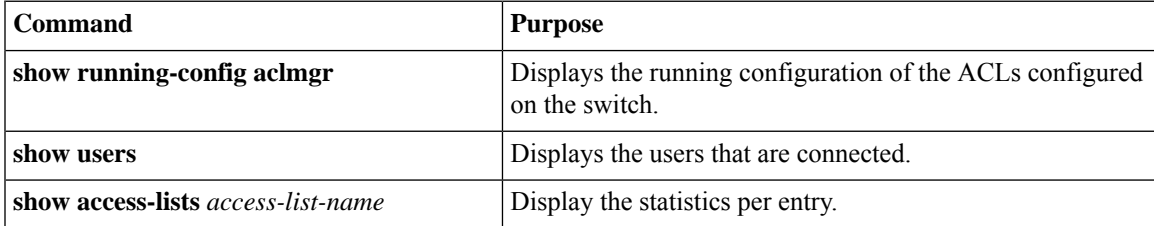

## **Configuration Examples for ACLs on VTY Lines**

The following example shows the connected users on the console line (ttyS0) and the VTY lines (pts/0 and  $pts(1)$ .

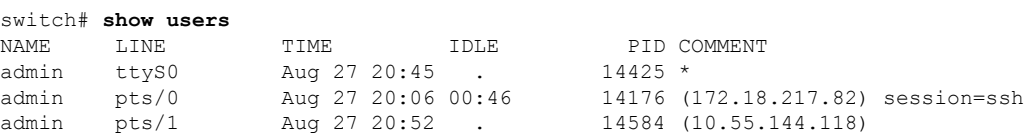

The following example shows how to allow vty connections to all IPv4 hosts except 172.18.217.82 and how to deny vty connections to any IPv4 host except 10.55.144.118, 172.18.217.79, 172.18.217.82, 172.18.217.92:

```
switch# show running-config aclmgr
!Time: Fri Aug 27 22:01:09 2010
version 5.0(2) N1(1)ip access-list ozi
 10 deny ip 172.18.217.82/32 any
 20 permit ip any any
ip access-list ozi2
 10 permit ip 10.55.144.118/32 any
  20 permit ip 172.18.217.79/32 any
 30 permit ip 172.18.217.82/32 any
  40 permit ip 172.18.217.92/32 any
line vty
 access-class ozi in
 access-class ozi2 out
```
The following example shows how to configure the IP access list by enabling per-entry statistics for the ACL:

```
switch# configure terminal
Enter configuration commands, one per line.
End with CNTL/Z.
switch(config)# ip access-list ozi2
switch(config-acl)# statistics per-entry
switch(config-acl)# deny tcp 172.18.217.83/32 any
switch(config-acl)# exit
switch(config)# ip access-list ozi
switch(config-acl)# statistics per-entry
```
switch(config-acl)# **permit ip 172.18.217.20/24 any** switch(config-acl)# **exit** switch#

The following example shows how to apply the ACLs on VTY in and out directions:

```
switch(config)# line vty
switch(config-line)# ip access-class ozi in
switch(config-line)# access-class ozi2 out
switch(config-line)# exit
switch#
```
The following example shows how to remove the access restrictions on the VTY line:

```
switch# configure terminal
Enter configuration commands, one per line. End
with CNTL/Z.
switch(config)# line vty
switch(config-line)# no access-class ozi2 in
switch(config-line)# no ip access-class ozi2 in
switch(config-line)# exit
switch#
```